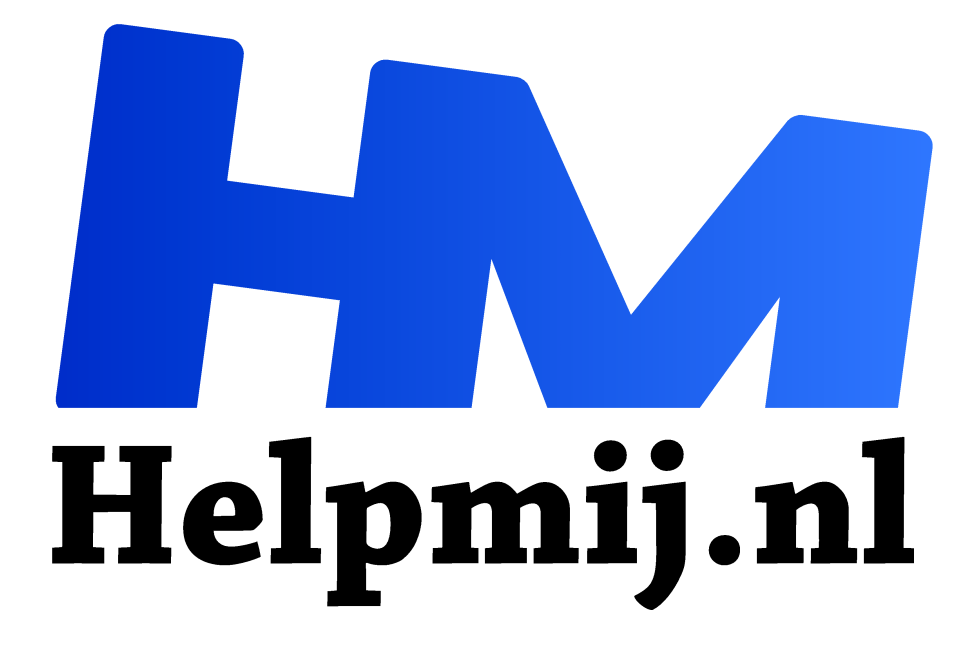

# **VBA voor Doe het Zelvers samenvatting**

**Handleiding van Helpmij.nl Auteur: CorVerm**

**juni 2016**

" Dé grootste en gratis computerhelpdesk van Nederland

,,

**VBA voor Doe het Zelvers is een reeks artikelen, bedoelt voor mensen die met VBA in Excel aan de slag willen om taken te automatiseren of om deze toegankelijk te maken voor gebruikers met weinig Excel kennis.VBA is een volwaardige programmeertaal met een woordenschat en een zinsopbouw (syntaxis). Om deze goed te kunnen leren wordt het aangeraden om hierover boeken te lezen.** 

**Bijvoorbeeld uit deze willekeurige selectie.**

## **Cursus samenvatting**

De reeks VBA voor Doe het Zelvers bestaat uit 22 delen. Ze zijn alle in de loop van twee jaar uitgebracht in de Helpmij.nl nieuwsbrief. De artikelen behandelden op basis-niveau het programmeren met behulp van Excel VBA. Daarbij werden ook uitstapjes gemaakt naar andere Office programma's, zoals Word en Outlook. Bij veel afleveringen werd een werkboek meegeleverd waar de voorbeelden in uitgewerkt waren.

In dit deel worden de samenvattingen van alle afleveringen verzameld, met een link naar het desbetreffende artikel. Op deze manier blijft de reeks beschikbaar en dit kan hopelijk de beginnende VBA-programmeur helpen bij zijn zoektocht naar de mogelijkheden van VBA in de Microsoft Office programma's.

### **Nieuwsbrief-archief**

Oudere nieuwsbrieven kun je vanuit de nieuwsbriefpagina opzoeken in het nieuwsbrief-archief. Dat is heel mooi, maar er zit echter wel een restrictie aan vast; nieuwsbrieven ouder dan drie maanden zijn alleen in te zien door leden van de Helpmij.nl-vereniging. Nu is dat een mooie reden om lid te worden. Dat kost slechts € 15,- per jaar. Je kunt je inschrijven via deze link.

### **Handleidingen**

Het past echter niet in het karakter van Helpmij.nl om iemand te verplichten om lid te worden. Veel cursussen en artikelen zijn daarom ook terug te vinden in de handleidingensectie. Deze kun je via de startpagina van Helpmij benaderen:

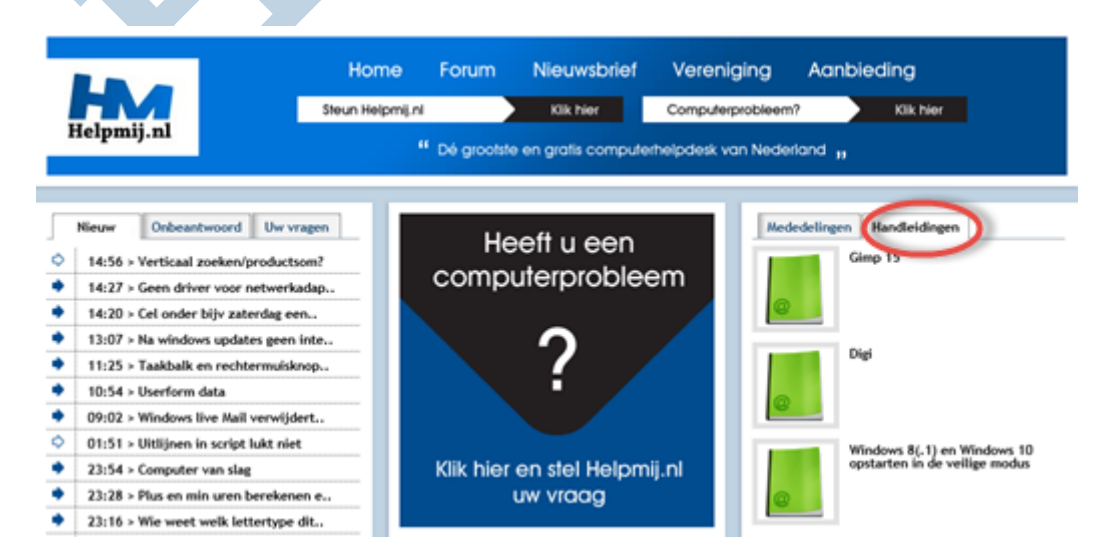

Selecteer **Handleidingen** en klik op een handleiding om naar de betreffende pagina te gaan. Klik daar links op **Handleiding zoeken** om een andere handleiding te zoeken. Je kunt ook direct naar de handleidingensectie (1) via de volgende link: handleiding.helpmij.nl/handleiding.

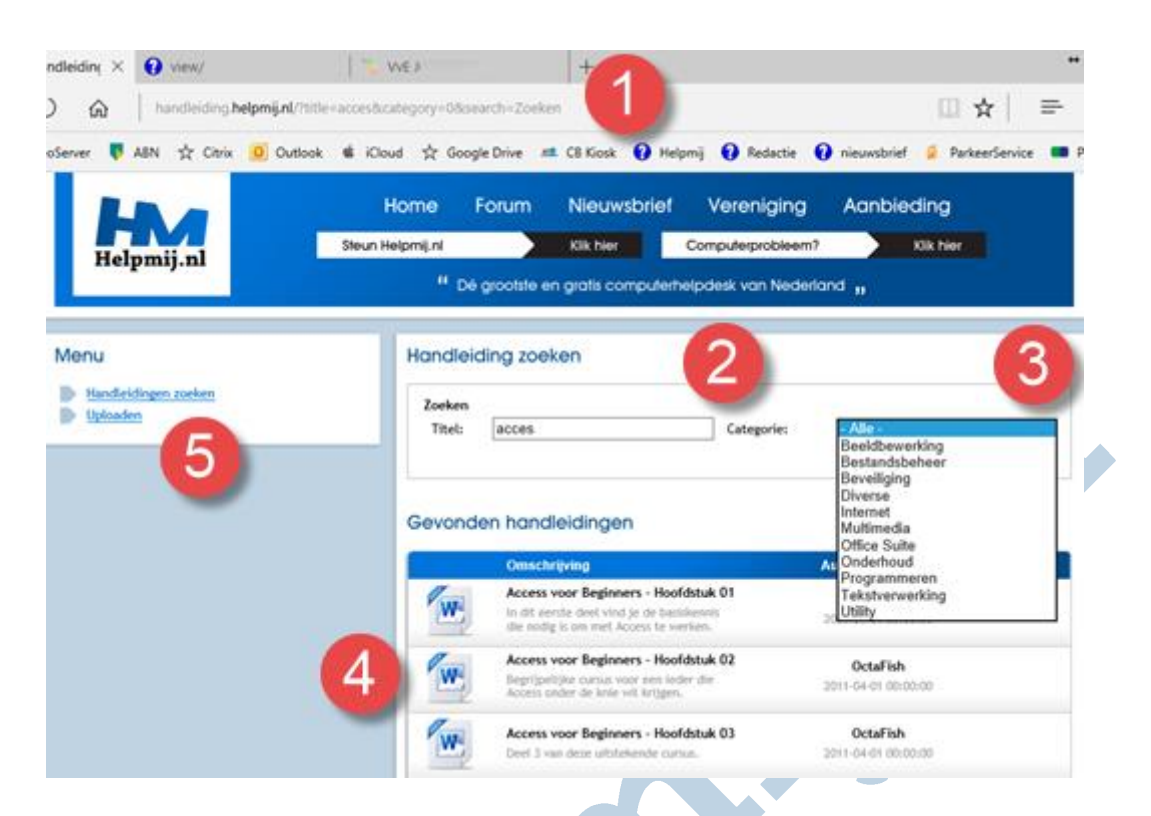

Klik hier vervolgens ook op **Handleiding zoeken** om een bepaalde handleiding te zoeken. Typ een zoekopdracht bij **Zoeken** (2) en/of selecteer een **Categorie** (3) . Klik vervolgens op **Zoeken.** Deze knop is in dit screenshot verborgen onder de uitklaplijst van de categorieën onder (3).

Als voorbeeld is de zoekopdracht acces gegeven. Dit geeft als resultaat de cursusreeks **Acces voor Beginners** van forumgebruiker en Acceskenner OctaFish. Ook in deze reeks wordt regelmatig gebruikt gemaakt van VBA. In dit geval gericht op het programma Acces, de opbouw en onderhoud van een database en het uitwisselen van de gegevens daarvan.

Door Excel te typen in het zoekvak wordt een hele reeks Excel artikelen getoond. Vrijwel allemaal van de hand van mederedacteur CorVerm. Stuk voor stuk leesbaar geschreven en vol handige informatie voor de beginnende en iets gevorderde Excel gebruiker.

# **Andere aanraders**

Er zijn ook cursussen te vinden over fotografie, Apple OS X en iOS en niet te vergeten de cursus Gimp van mederedacteur Erik98 waarin dit fotobewerkingspakket stap voor stap wordt uitgelegd aan de hand van praktijkvoorbeelden. Al dit moois is eenvoudig te vinden door de woorden in het zoekvak te typen. Voel je vooral van harte uitgenodigd om dit zelf te proberen.

Genoeg over de handleiding sectie. Hieronder volgt de opsomming van de reeks VBA voor Doe het Zelvers.

# **Deel 1, inleiding en de Macrorecorder**

VBA is de taal die Microsoft heeft ontwikkeld om taken voor het Microsoft Officepakket te automatiseren, of om er nieuwe functies aan toe te voegen. VBA is programmeertaal die sterk op Visual Basic lijkt. Dit artikel is niet bedoeld als VBA-cursus. Daarvoor zijn er goede boeken in de handel. Wel beschrijf ik waarom en hoe ik met VBA in aanraking ben gekomen. Ook leg ik uit hoe de eerste stappen zelf gemaakt kunnen worden met behulp van de macrorecorder. Lees dit deel hier

# **Deel 2, code bewerken, Procedures en Functions**

In deze aflevering wordt de in deel 1 opgenomen code onder de loep genomen. Uitgelegd wordt wat een Procedure is en wat een Function is. In vogelvlucht wordt de opbouw van VBA, als Object Model, uitgelegd met een korte uitleg van de begrippen Methodes en Eigenschappen. Ook wordt besproken hoe en waar code kan worden ingevoerd met uitleg van de auto aanvulling: IntelliSense. De code wordt tot de essentie teruggebracht en er wordt stil gestaan bij het aanpassen van de code. Als laatste wordt behandeld dat een Procedure kan worden gestart met behulp van sneltoetsen of met een zelfgemaakte knop.

Lees dit deel hier

### **Deel 3, achtergrond, MZ-Tools, cellen en bereiken**

Als eerste maken we pas op de plaats en noem ik sites met achtergrondinformatie over VBA. Ook wordt MZ-Tools geïntroduceerd. Met MZ-Tools wordt het makkelijker om VBA-code in te voeren. Verder wordt in deze aflevering uitgelegd wat variabelen zijn, wat je er mee kunt en hoe je ze gebruikt. Als laatste wordt het werken met cellen en bereiken besproken. Er is een voorbeeld bestand als bijlage toegevoegd, waarin het werken met bereiken zichtbaar wordt gemaakt. Lees dit deel hier

# **Deel 4, Userforms en tekstmanipulatie**

Dit aflevering wordt besproken hoe een UserForm kan worden ingezet om tekstinvoer eenvoudiger te maken. Daarnaast worden er verschillende functies besproken om tekst te manipuleren. Ook dit keer kan er een werkboek worden gedownload waarin het Userform en de String-functies worden gedemonstreerd. Lees dit deel hier

### **Deel 5, Event Macro**

In dit deel wordt de Event of Gebeurtenis Macro onder de loep genomen met verschillende voorbeelden welke ook in de bijlage worden uitgewerkt. De bijlage bevat onder andere een simpele klok en een manier om ongewenst knippen en plakken te tegen te gaan. Lees dit deel hier

## **Deel 6, een timer en bestandsconversie van Excel 2003 naar 2010**

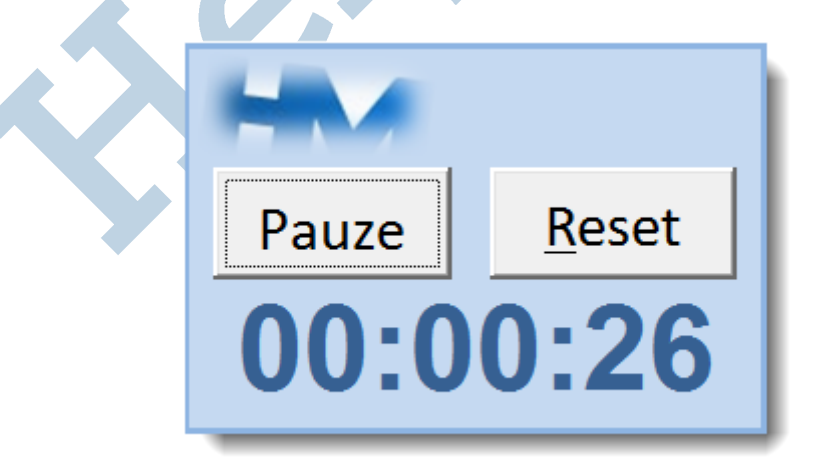

Dit keer wordt er een timer gecreëerd met behulp van de OnTime methode. Er wordt ook een methode gegeven om, met behulp van een klein beetje VBA en voorwaardelijke opmaak, de geselecteerde rij en kolom zichtbaar te maken. Daarnaast wordt de conversie van Excel 2003 naar 2010 besproken en worden een aantal van de problemen die daarbij op kunnen treden behandeld. Ook bij deze aflevering hoort een bijlage.

Lees dit deel hier

### **Deel 7, keuzes en sprongen maken**

Deze aflevering gaan we in op de mogelijkheden welke VBA biedt om keuzes te maken op basis van voorwaarden (condities). Verder wordt het maken van sprongen binnen de code behandeld. Lees dit deel hier

#### **Deel 8, lussen**

Dit keer draait het om het opzetten van lussen of Loops. Onder andere For Next en Do While worden behandeld. Daarbij worden tips gegeven om de Loops te versnellen. De code is te vinden in een bijlage. Hierin zijn twee demonstratie macro's opgenomen. Lees dit deel hier

# **Deel 9, foutafhandeling**

Dit keer zetten we de foutafhandeling in het spotlicht. Mogelijk niet het meest sexy onderwerp, maar noodzakelijk wanneer je een toepassing wilt maken die stabiel, gebruiksvriendelijk en zonder onprettige verrassingen werkt. De code en een demo vind je in de bijlage. Lees dit deel hier

### **Deel 10, e-mailen**

Deze aflevering gaan we Excel misbruiken om op verschillende manieren geautomatiseerd e-mail te versturen. Dit met toegevoegde inhoud en met én zonder bijlages. Ook dit keer is er een bijlage met alle uitgewerkte procedures.

Lees dit deel hier

### **Deel 11, datums en de Date and Time Picker 6.0**

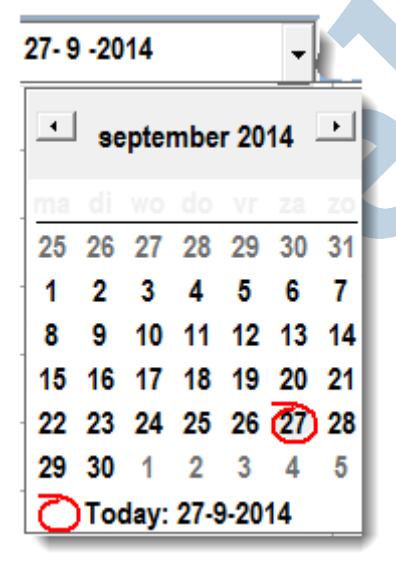

Nu gaan we aan de slag met datums. Het format van de datum zetten we naar onze hand en we gaan er mee rekenen. Hiernaast wordt er een handige manier van datuminvoer getoond met behulp van de Microsoft Date and Time Picker 6.0. Er zijn dit keer 2 bijlages: één met de Date and Time Picker en één zonder voor als de eerste niet werkt of als daar geen interesse voor is. Lees dit deel hier

### **Deel 12, foutopsporing**

Dit keer komen er verschillende manieren om fouten op te sporen aan bod, het zogenaamde debuggen. Daarbij worden ook mogelijkheden getoond om de inhoud van de gebruikte variabelen te tonen. Voorkomen is natuurlijk beter dan genezen. Daarom eerst een paar tips om een procedure meer gestructureerd en met minder kans op fouten op te zetten. Er is ook dit keer weer een bijlage beschikbaar. Dit werkboek is echter een bijlage van een eerdere aflevering en puur bedoelt om wat met de getoonde opties te experimenteren. Het heeft uiteraard de voorkeur wanneer dit toegepast wordt op een zelfgeschreven procedure. Lees dit deel hier

#### **Deel 13, Outlook afspraken en Binding**

Zoals beloofd in de vorige aflevering wordt dit keer het maken van een afspraak in de Outlook-agenda met behulp van Excel-VBA besproken. Hiervoor is het nodig dat er vanuit Excel contact wordt gelegd met Outlook. Dit is eerder aan bod gekomen bij het versturen van mail met behulp van Excel-VBA. Nu wordt het echter tijd om meer op de achtergrond van de verbinding tussen de verschillende Officetoepassingen in te gaan. Deze verbinding, of Binding (Engels) wordt hierin uitgelegd. Dit kan ook interessant zijn wanneer er niet van Outlook gebruik wordt gemaakt. De voorbeeldcode is uitgewerkt in een bijlage. Om deze te gebruiken is het noodzakelijk dat Outlook geïnstalleerd is. Lees dit deel hier

#### **Deel 14, Word automatiseren en een Office-update**

Dit keer wordt er ingegaan op het automatiseren van Word vanuit Excel. Ook hier wordt gebruik gemaakt van Early Binding en Late Binding. Voordat ik daarmee begin wordt er eerst een zijstap gemaakt naar een buggy office-update. Lees dit deel hier

#### **Deel 15, gegevens zoeken en milliseconden meten**

Dit keer wordt het zoeken naar gegevens in een werkboek besproken. In VBA is daar de Methode Find voor beschikbaar. Deze opdracht kan worden herhaald met FindNext (volgende) en FindPrevious (vorige). Met de methode Replace kunnen de zoekresultaten naar wens worden vervangen. Er kan ook met behulp van één van de werkbladfuncties worden gezocht. De belangrijkste worden genoemd. Daarvan wordt Match meer uitgebreid besproken. Daarbij wordt er ook aandacht geschonken aan de effecten op de performance. Om deze te kunnen vergelijken wordt een eenvoudige methode besproken om in milliseconden te kunnen meten. De voorbeelden en testen zijn terug te vinden in de bijlage.

Lees dit deel hier

#### **Deel 16, werkboek delen**

In deze aflevering draait het om het delen van een werkboek. Er wordt aangegeven hoe een werkboek kan worden gedeeld, wat hiervan de voor- en nadelen zijn en wat de gevolgen zijn voor het gebruik van VBA. Er is een gedeeld werkboek als download bijgevoegd. Dit alleen om te experimenteren, het bevat dit keer weinig voorbeeldcode.

Lees dit deel hier

#### **Deel 17, werken met bestanden**

Dit keer komt het werken met bestanden aan bod. Naast het maken van een back-up wordt onder meer het aanmaken, kopiëren en het wissen van mappen en bestanden behandeld. Dit kan op verschillende manieren worden uitgevoerd; drie daarvan worden besproken met daarbij de voor- en nadelen. Een en ander wordt niet uitputtend behandeld, maar voldoende om zelf verder mee aan de slag te kunnen. Dat gaat heel goed met de informatie uit de aangeboden links. De code is ook voor deze aflevering uitgewerkt in een werkboek. Lees dit deel hier

#### **Deel 18, beveiliging deel 1**

Het onderwerp beveiliging wordt in twee delen behandeld. In deel 18 wordt de werkboekbeveiliging behandeld. Deze beveiliging is bedoeld om de inhoud te beschermen tegen ongewenste pottenkijkers. In deel 19 wordt dit vervolgd met beveiligingsmethodes om de userinterface en opmaak intact te houden tijdens allerlei vormen van gebruik van het werkboek. Daarnaast worden meerdere vormen van beveiliging tegen ongewenst bewerken gegeven. Naast de normale methode van instellen via het menu wordt ook steeds de betreffende VBA-code gegeven. Deze is weer te vinden in de bijlage. Dit keer zijn dat twee werkboeken. Lees dit deel hier

# **Deel 19, beveiliging deel 2**

In deel 19 wordt dit vervolgd met beveiligingsmethodes om de userinterface en opmaak intact te houden tijdens allerlei vormen van gebruik van het werkboek. Daarnaast worden meerdere vormen van beveiliging tegen ongewenst bewerken gegeven. Ook in deze aflevering wordt naast de normale methode van instellen via het menu tevens de betreffende VBA-code gegeven. Deze is weer te vinden in de bijlages die dit keer hetzelfde zijn als bij de vorige aflevering. Lees dit deel hier

#### **Deel 20 operatoren**

In deel 20 komt het gebruik van operatoren aan de orde. Als eerste de rekenkundige operatoren. Deze zijn voor het grootste deel meer dan bekend. Daarnaast worden de vergelijkende, logische en object operatoren besproken met daarbij de syntax en een aantal voorbeelden hoe ze in de code zijn te gebruiken. Ook dit keer is er weer een bijlage met de voorbeeldcode. Lees dit deel hier

#### **Deel 21, regular expressions**

In dit deel worden de regular expressions behandeld. Deze expressies maken het mogelijk om op eenvoudige wijze invoermaskers te maken waarmee invoer op het juiste format is te controleren. Microsoft heeft de expressies beschikbaar gesteld in de VBScript Regular Expressions-bibliotheek. Deze wordt in deze aflevering gebruikt om de juiste invoer te controleren van de postcode, een mobiel telefoonnummer, een e-mailadres, een BSN en een Nederlandse IBAN. Bij de laatste twee wordt naast de controle op het format ook een rekenkundige controle gegeven om de juistheid van het nummer te kunnen verifiëren. Samen met de invoer met behulp van een inputbox wordt ook behandeld hoe je de functie in een werkblad kunt opnemen. Dit alles wordt uitgewerkt in de bijlage. Lees dit deel hier

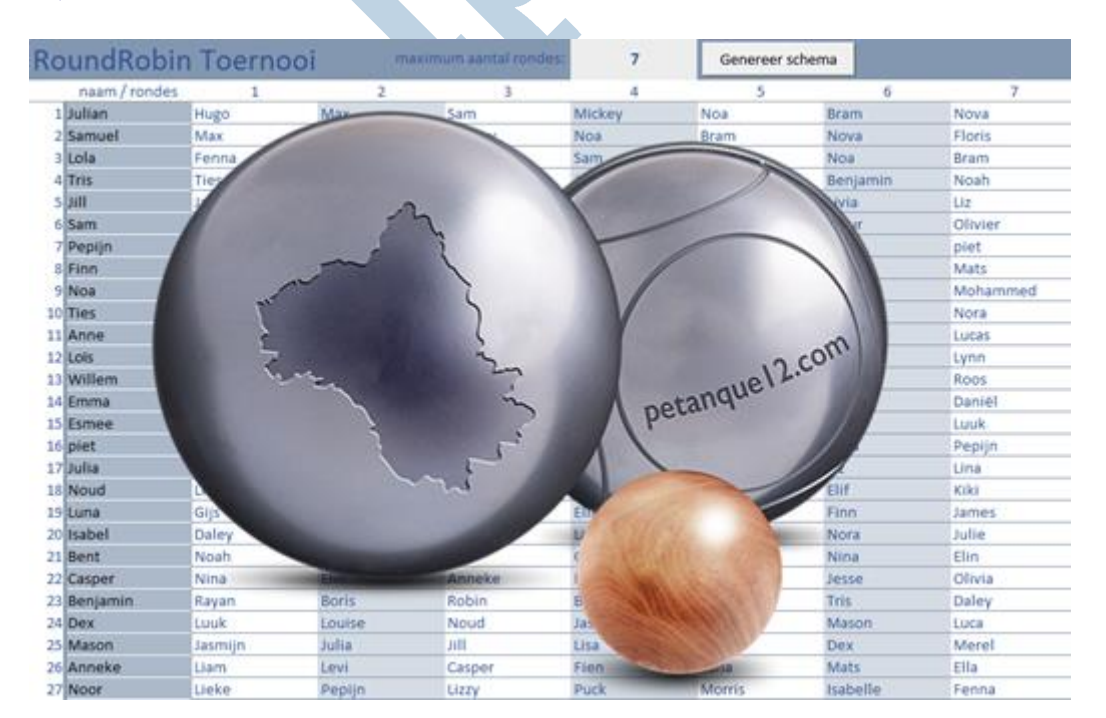

### **Deel 22, Jeu de Boules Round-robin toernooi**

Dit keer wordt een lezersvraag behandeld. Deze kwam binnen op de redactie e-mail. Dit als reactie op de oproep om onderwerpen voor de VBA-reeks aan te dragen. Arie Alblas mailde het volgende:

"Allereerst mijn complimenten voor de site van Helpmij.nl. Graag zal ik in het onderwerp VBA lessen, het Random sorteren en nummers in willekeurige volgorde presenteren, behandeld willen zien, dit

voor gebruik in Excel. Het betreft de sport Jeu de Boules (Petanque). Door middel van loting wil ik een lijst presenteren in Excel, waarop men kan zien tegen welke speler men moet spelen."

Hiervoor werd een Round-robin toernooi uitgewerkt met gebruik van de Randomfunctie. Lees dit deel hier

#### **Tenslotte**

Deel 22 beëindigt deze reeks. Het schrijven was soms echt een uitdaging en heeft behoorlijk wat tijd gekost. Al doende leert men echter en het bracht ook plezier en voldoening.

Deze samenvatting betekent echter niet dat er nooit meer een vervolg komt. Wanneer je daarvoor een idee hebt, of een vraag of opmerking, mail deze dan naar redactie@helpmij.nl. Ik zie je reactie graag tegemoet.

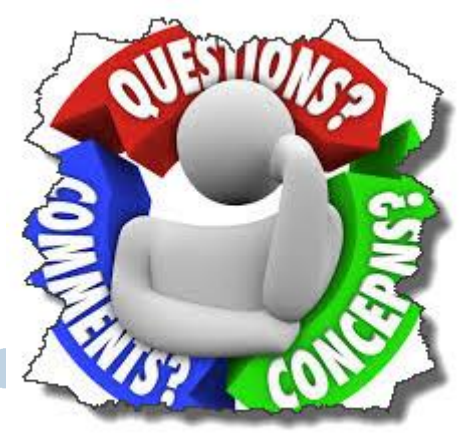